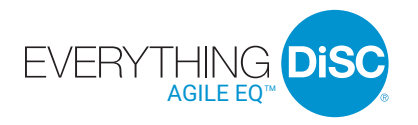

# User Guide

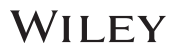

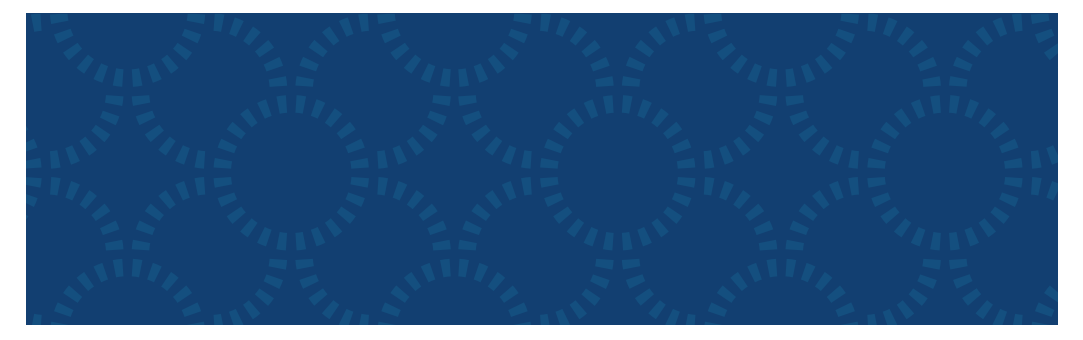

### **INTRODUCING EVERYTHING DiSC® AGILE EQ™**

*Everything DiSC® Agile EQ™* helps participants to develop a greater ability to adapt their approaches and responses to best meet the demands of a wide variety of interpersonal or emotionally charged situations.

#### **What's Online?**

*Everything DiSC Agile EQ Profile*  (prework assessment)

*Everything DiSC Comparison Report*  (follow-up tool)

*Everything DiSC Supplement for Facilitators*

#### **What's in the Box?**

Everything you need to facilitate a half-day session on Agile EQ.

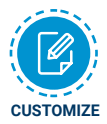

Look for this icon to learn how you can easily customize *Everything DiSC Agile EQ* to create a training solution unique to your organization.

### **FACILITATION MATERIALS**

*Everything DiSC® Agile EQ™* facilitation consists of three modules. The facilitation kit includes:

- Facilitator's Guide in MS Word
- PowerPoint**®** with embedded video
- Participant handout in MS Word (Module 3)

#### **Module 1: Discover Your Mindsets**

Participants learn about their DiSC® styles and the EQ mindsets and needs that shape their interactions with others.

#### **Module 2: Recognize and Value Other Mindsets**

Participants are introduced to other EQ mindsets and learn to recognize the value in each of them.

#### **Module 3: Act to Become Agile**

Participants learn about the steps they can take to start adopting these other EQ mindsets so they can reach for the most effective responses.

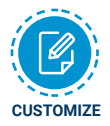

The Facilitator's Guide, PowerPoint® presentations, and participant handout can be used as is or customized to suit your needs.

For instructions on how to customize your *Everything DiSC® Agile EQ™* program, go to www.everythingdisc.com/help and read the "How to" documents.

### **SUPPORT MATERIALS**

The *Everything DiSC Agile EQ* Support Materials folder includes access to:

- Help for customizing your program
- Research reports and white papers
- FAQs
- *Everything DiSC Agile EQ* Video Viewing Guide
- Sample reports
- Images
- Templates
- **Posters**

#### **EVERYTHING DiSC® AGILE EQ™ VIDEO**

*Everything DiSC® Agile EQ™* includes 23 video segments, located in the Facilitation Materials folder. *Everything DiSC Agile EQ* video is available with or without English subtitles.

#### **Introduction to Agile EQ**

**4 minutes, 1 segment** Introduces the concept of Agile EQ and explores why some aspects of EQ may be more difficult than others.

#### **Recognize Other Mindsets**

#### **3:10 minutes, 1 segment**

Describes the potential issues with only using those mindsets that are comfortable.

#### **Ask the Expert**

#### **19 minutes, 8 segments**

Each video shows an "expert" (someone who is good at a particular mindset) describing the benefits of the mindset.

#### **Mindsets in Action**

#### **20 minutes, 12 segments**

This series of videos illustrates a natural mindset and two stretch mindsets for each of the four DiSC® styles.

#### **Act to Become Agile**

#### **2:30 minutes, 1 segment**

Shows the value of stretching beyond one's comfort zone and what it takes to do so.

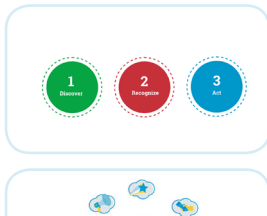

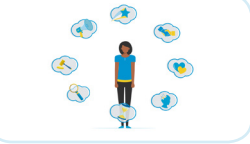

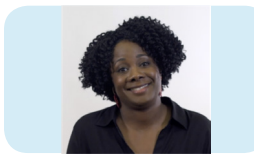

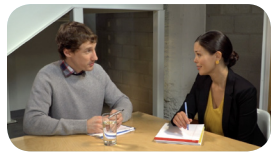

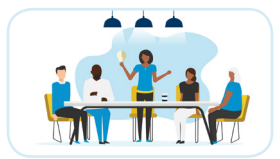

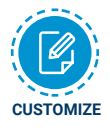

The video can be integrated into your custom PowerPoint®.

For instructions, refer to "How to Customize Using Everything DiSC Video" at www.everythingdisc.com/help.

### **THREE STEPS FOR USING EVERYTHING DiSC® AGILE EQ™**

### **Step 1: Assign Prework**

The *Everything DiSC® Agile EQ™ Profile* is an individualized 26-page report created from a participant's responses to the research-validated online Everything DiSC® assessment.

To assign the *Everything DiSC Agile EQ Profile*, log into your EPIC account at https://admin.wiley-epic.com and click on Manage Reports. For instructions, refer to "How to Assign Everything DiSC Prework" at www.everythingdisc.com/help.

If you do not have an EPIC account, contact your Everything DiSC Partner for assistance.

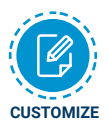

Remove or rearrange pages, customize the report title, or print selected sections to meet your needs.

For instructions, refer to "How to Tailor Everything DiSC Profiles" at www.everythingdisc.com/help.

#### **Step 2: Prepare and Deliver Facilitation**

Insert the *Everything DiSC ® Agile EQ™* USB drive into your computer's USB port and open the Facilitation Materials folder.

Select the training materials needed for your session.

Create and save the customized solution.

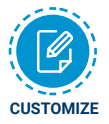

For information on how to customize your *Everything DiSC Agile EQ* program, go to www.everythingdisc.com/help and read the "How to" documents.

#### **Step 3: Provide Follow-up Tools**

*Everything DiSC* ® *Comparison Reports* are follow-up reports that can be created for any two participants to illustrate their similarities and differences. They work for all Everything DiSC applications, allowing you to create reports for coworkers and for managers and their direct reports. These research-validated 10-page reports help to build better relationships and make training stick.

#### **REGISTER YOUR SOFTWARE**

Register your product to receive **free technical support** and immediate **product update notifications.**

- Go to www.register.everythingdisc.com.
- Follow the prompts to enter your serial number and other required information.

• Record the Registration ID below and/or print the registration confirmation.  **Product Registration ID:** \_\_\_\_\_\_\_\_\_\_\_\_\_\_\_\_\_\_\_\_\_\_\_\_\_\_\_\_\_\_\_\_\_\_\_\_\_